**[黄磊](https://zhiliao.h3c.com/User/other/1744)** 2018-02-26 发表

用户通过iMC PLAT管理了很多网络设备,使用设备的sysname作为设备标签,在设备上将sysname修 改后在iMC中"设备视图"中还是之前的"设备标签"。

如下图的设备,在命令行中查看到sysname已经修改成了"L2-AC",但是在iMC中依旧是该之前的标签

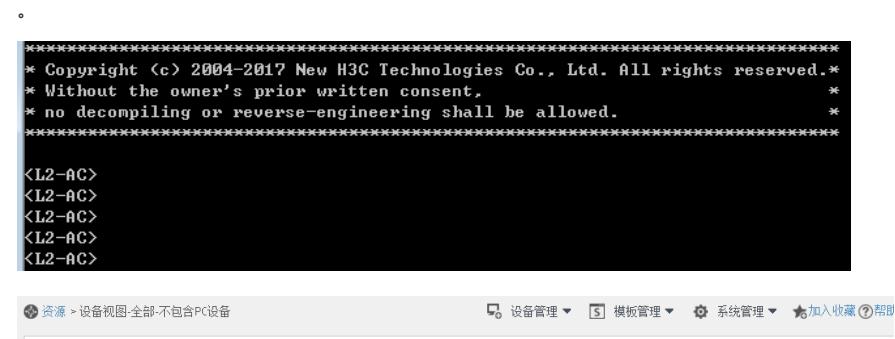

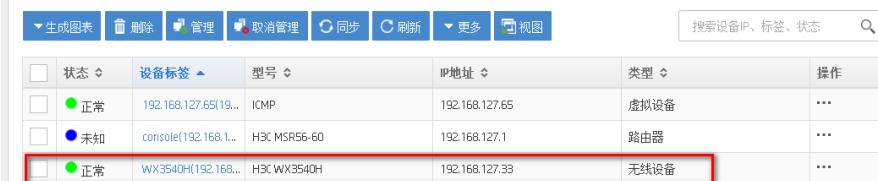

iMC中设备标签缺省是以新增加设备时的sysname信息来显示,但是设备上sysname如何更改后iMC缺 省不会自动同步更新,需要单独开启。

在iMC的"系统管理>系统参数"菜单中找到设备标签配置,将"使用当前配置更新iMC所有设备"和"设备S ysname发生变化时更新iMC中设备标签"设置成是,然后点击"确定"。

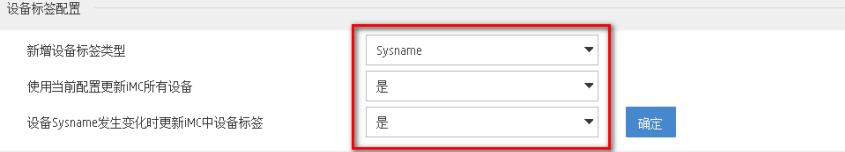

过一会后再查看,设备标签将会变成设备当前的sysname信息,如果没有可以尝试手动同步一下设备 后观察。